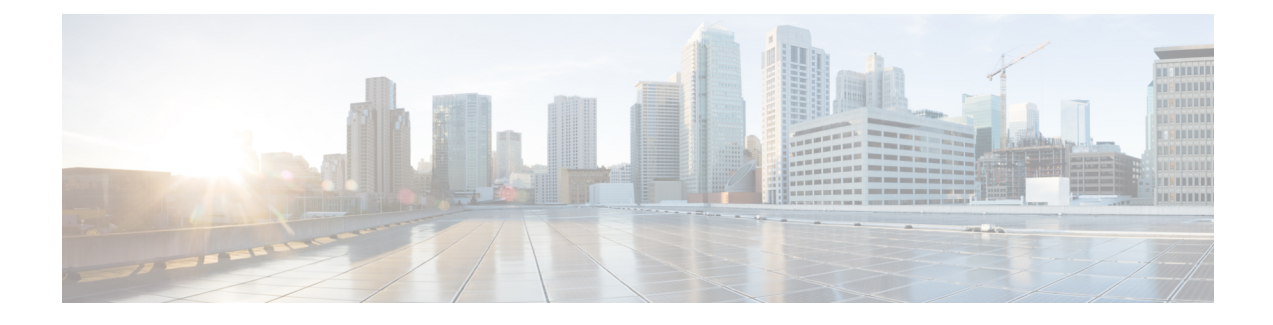

# **Deploy the Threat Defense Virtual on OpenStack**

- [Overview,](#page-0-0) on page 1
- [End-to-End](#page-0-1) Procedure, on page 1
- [Prerequisites,](#page-1-0) on page 2
- Guidelines and [Limitations,](#page-2-0) on page 3
- System [Requirements,](#page-3-0) on page 4
- Network Topology Example for Threat Defense Virtual on [OpenStack,](#page-5-0) on page 6
- Deploy the Threat [Defense](#page-6-0) Virtual, on page 7
- Upload the Threat Defense Virtual Image to [OpenStack,](#page-6-1) on page 7
- Create the Network [Infrastructure](#page-7-0) for OpenStack and Threat Defense Virtual, on page 8
- Deploy the Threat Defense Virtual on [OpenStack,](#page-8-0) on page 9

### <span id="page-0-0"></span>**Overview**

This guide describes how to deploy the threat defense virtual in an OpenStack environment. OpenStack is a free open standard cloud computing platform, mostly deployed as infrastructure-as-a-service (IaaS) in both public and private clouds where virtual servers and other resources are made available to users.

This deployment uses a KVM hypervisor to manage virtual resources. KVM is a full virtualization solution for Linux on x86 hardware containing virtualization extensions (such as Intel VT). It consists of a loadable kernel module, kvm.ko, that provides the core virtualization infrastructure and a processor specific module, such as kvm-intel.ko.

You can run multiple virtual machines running unmodified OS images using KVM. Each virtual machine has private virtualized hardware: a network card, disk, graphics adapter, and so forth.

Because devices are already supported on the KVM hypervisor, no additional kernel packages or drivers are needed to enable OpenStack support.

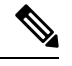

**Note** Threat Defense Virtual on OpenStack can be installed on any optimized multi-node environment.

### <span id="page-0-1"></span>**End-to-End Procedure**

The following flowchart illustrates the workflow for deploying threat defense virtual on OpenStack.

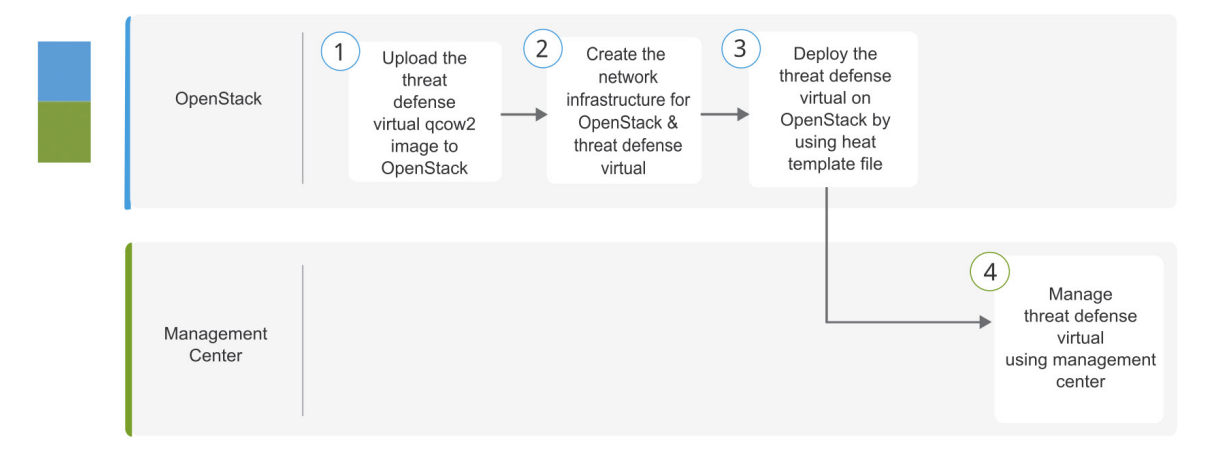

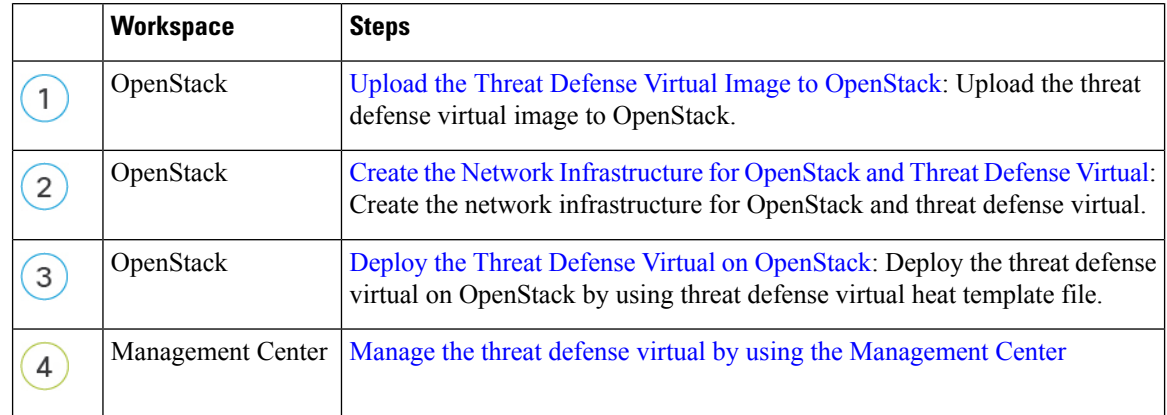

### <span id="page-1-0"></span>**Prerequisites**

- Get the qcow2 threat defense virtual image from [software.cisco.com.](http://software.cisco.com)
- Threat Defense Virtual supports deployment on opensource OpenStack environment and Cisco VIM managed OpenStack environment.

Set up the OpenStack environment according to the OpenStack guidelines.

• See the opensource OpenStack document:

Stein Release - <https://docs.openstack.org/project-deploy-guide/openstack-ansible/stein/overview.html>

Queens Release - [https://docs.openstack.org/project-deploy-guide/openstack-ansible/queens/](https://docs.openstack.org/project-deploy-guide/openstack-ansible/queens/overview.html) [overview.html](https://docs.openstack.org/project-deploy-guide/openstack-ansible/queens/overview.html)

- See the Cisco Virtualized Infrastructure Manager (VIM) OpenStack document: Cisco [Virtualized](https://www.cisco.com/c/dam/en/us/td/docs/cloud-systems-management/cvim/3_4_3_to_3_4_5/Cisco-Virtualized-Infrastructure-Manager-Documentation-343-to-345.pdf) Infrastructure Manager [Documentation,](https://www.cisco.com/c/dam/en/us/td/docs/cloud-systems-management/cvim/3_4_3_to_3_4_5/Cisco-Virtualized-Infrastructure-Manager-Documentation-343-to-345.pdf) 3.4.3 to 3.4.5
- A Cisco Smart Account. You can create one at Cisco [Software](https://software.cisco.com/) Central.
- License the threat defense virtual.
	- Configure all license entitlements for the security services from the management center.
- See "Licensing" in the *Secure Firewall Management Center Admin Guide* for more information about how to manage licenses.
- Interface requirements:
	- Management interfaces (2) One used to connect the threat defense virtual to the management center, second used for diagnostics; cannot be used for through traffic.
	- Inside and outside interfaces Used to connect the threat defense virtual to inside hosts and to the public network.
- Communications paths:
	- Floating IPs for access into the threat defense virtual.
- Minimum supported the threat defense virtual version:
	- Version 7.0
- For OpenStack requirements, see System [Requirements,](#page-3-0) on page 4.
- For threat defense virtual system requirements, see Cisco Firepower [Compatibility.](https://www.cisco.com/c/en/us/td/docs/security/firepower/compatibility/firepower-compatibility.html)

## <span id="page-2-0"></span>**Guidelines and Limitations**

### **Supported Features**

The threat defense virtual on OpenStack supports the following features:

- Deployment of threat defense virtual on the KVM hypervisor running on a compute node in your OpenStack environment.
- OpenStack CLI
- Heat template-based deployment
- OpenStack Horizon dashboard
- Routed mode (default)
- IPv6
- Licensing Only BYOL is supported
- Threat Defense Virtual management using the management center
- Drivers virtIO, VPP, and SR-IOV

### **Performance Tiers for Threat Defense Virtual Smart Licensing**

The threat defense virtual supports performance-tiered licensing that provides different throughput levels and VPN connection limits based on deployment requirements.

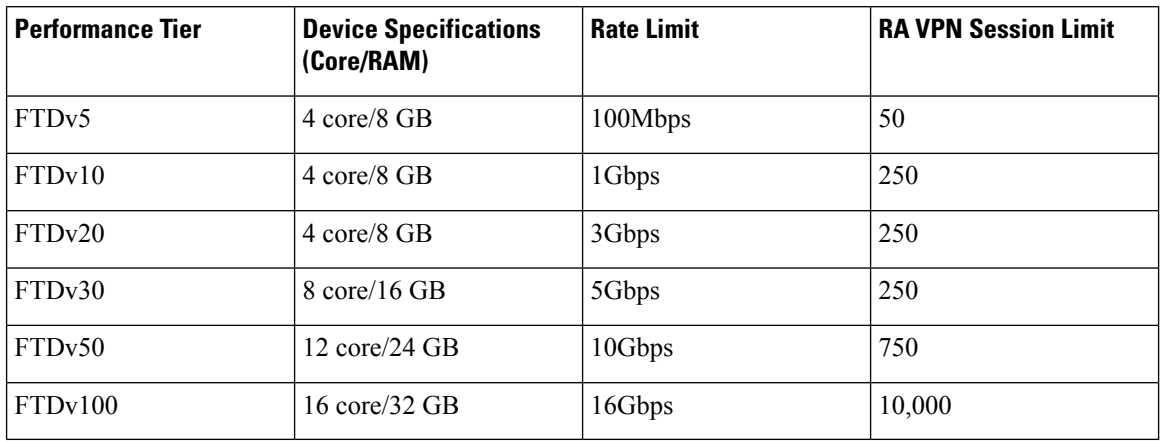

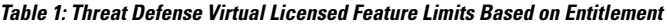

See the "Licensing" chapter in the *Secure Firewall Management Center Admin Guide* for guidelines when licensing your threat defense virtual device.

#### **Performance Optimizations**

To achieve the best performance out of the threat defense virtual, you can make adjustments to the both the VM and the host. See [Virtualization](https://docs.openstack.org/keystone/rocky/admin/identity-performance.html) Tuning and Optimization on OpenStack for more information.

**Receive Side Scaling—The threat defense virtual supports Receive Side Scaling (RSS), which is a technology** utilized by network adapters to distribute network receive traffic to multiple processor cores. Supported on Version 7.0 and later. See [Multiple](https://specs.openstack.org/openstack/nova-specs/specs/rocky/implemented/libvirt-virtio-set-queue-sizes.html) RX Queues for Receive Side Scaling (RSS) for more information.

#### **Snort**

- If you are observing abnormal behavior such as Snort taking a long time to shut down, or the VM being slow in general or when a certain process is executed, collect logs from the threat defense virtual and the VM host. Collection of overall CPU usage, memory, I/O usage, and read/write speed logs will help troubleshoot the issues.
- High CPU and I/O usage is observed when Snort is shutting down. If a number of threat defense virtual instances have been created on a single host with insufficient memory and no dedicated CPU, Snort will take a long time to shut down which will result in the creation of Snort cores.

### **Unsupported Features**

The threat defense virtual on OpenStack does not support the following:

- Autoscale
- IPv6

### <span id="page-3-0"></span>**System Requirements**

The OpenStack environment must conform to the following supported hardware and software requirements.

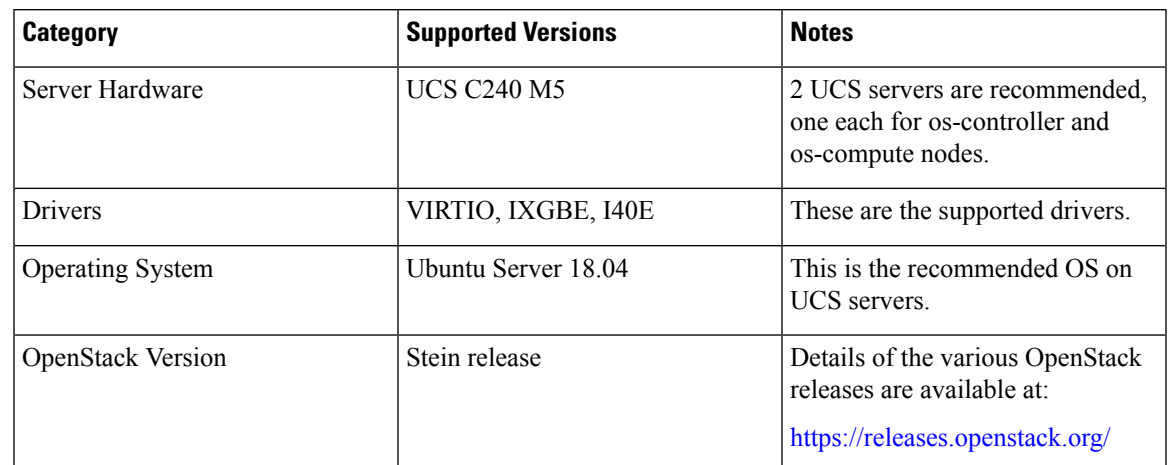

### **Table 2: Hardware and Software Requirements for Open Source OpenStack**

**Table 3: Hardware and Software Requirements for Cisco VIM Managed OpenStack**

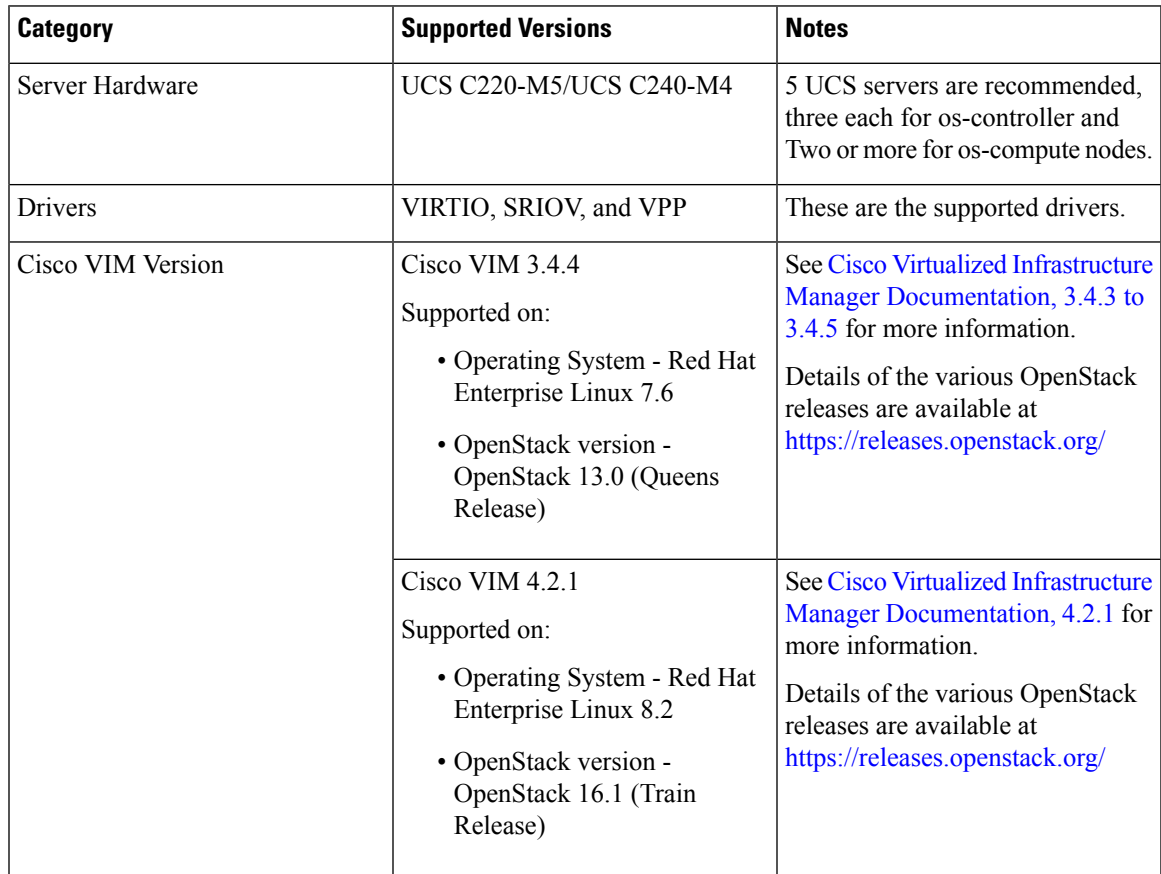

### **OpenStack Platform Topology**

The following figure shows the recommended topology to support deployments in OpenStack using two UCS servers.

### **Figure 1: OpenStack Platform Topology**

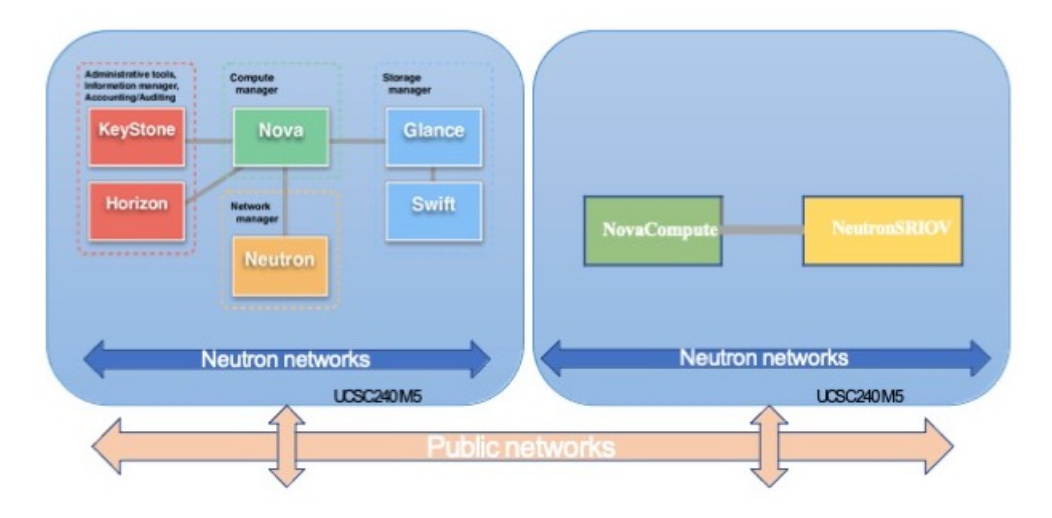

# <span id="page-5-0"></span>**Network Topology Example for Threat Defense Virtual on OpenStack**

The following figure shows an example network topology for the threat defense virtual in Routed Firewall Mode with 4 subnets configured in OpenStack for the threat defense virtual (management, diagnostic, inside, and outside).

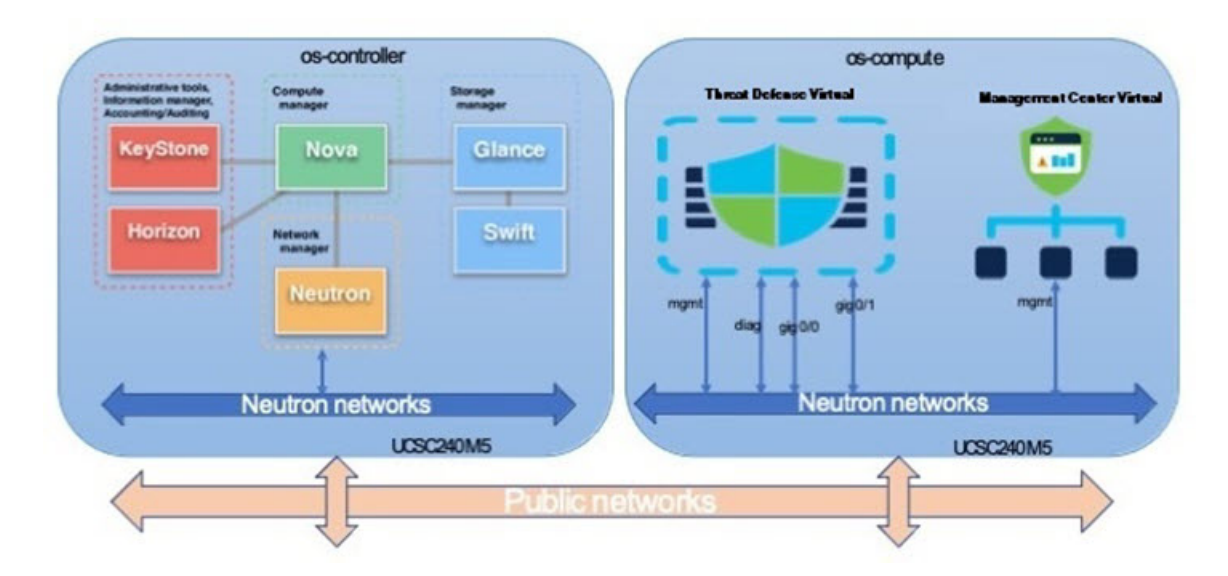

**Figure 2: Topology Example with Threat Defense Virtual and Management Center Virtual on OpenStack**

Ш

### <span id="page-6-0"></span>**Deploy the Threat Defense Virtual**

Cisco provides sample heat templates for deploying the threat defense virtual. Steps for creating the OpenStack infrastructure resources are combined in a heat template  $(\text{deploy} \, \circ s \, \text{infra.yaml})$  file to create networks, subnets, and router interfaces. At a high-level, the threat defense virtual deployment steps are categorized into the following sections.

- Upload the threat defense virtual qcow2 image to the OpenStack Glance service.
- Create the network infrastructure:
	- Network
	- Subnets
	- Router interface
- Create the threat defense virtual instance:
	- Flavor
	- Security Groups
	- Floating IP
	- Instance

You can deploy the threat defense virtual on OpenStack using the following steps.

### <span id="page-6-1"></span>**Upload the Threat Defense Virtual Image to OpenStack**

Copy the threat defense virtual qcow2 image to the OpenStack controller node, and then upload the image to the OpenStack Glance service.

### **Before you begin**

Download the threat defense virtual qcow2 file from Cisco.com and put it on your Linux host:

<https://software.cisco.com/download/navigator.html>

**Note** A Cisco.com login and Cisco service contract are required.

**Step 1** Copy the qcow2 image file to the OpenStack controller node.

**Step 2** Upload the threat defense virtual image to the OpenStack Glance service.

root@ucs-os-controller:\$ openstack image create <image\_name> --public --diskformat qcow2 --container-format bare --file ./<ftdv\_qcow2\_file>

**Step 3** Verify if the threat defense virtual image upload is successful.

root@ucs-os-controller:\$ openstack image list

#### **Example:**

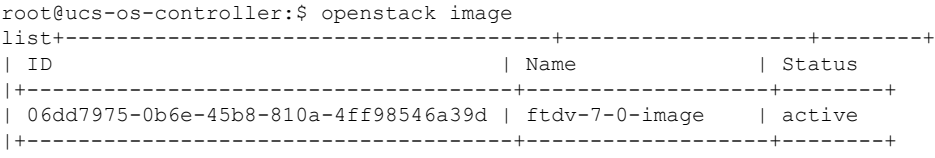

The uploaded image and it's status is displayed.

### **What to do next**

Create the network infrastructure using the deploy\_os\_infra.yaml template.

## <span id="page-7-0"></span>**Create the Network Infrastructure for OpenStack and Threat Defense Virtual**

#### **Before you begin**

Heat template files are required to create the network infrastructure and the required components for threat defense virtual, such as flavor, networks, subnets, router interfaces, and security group rules:

- deploy\_os\_infra.yaml
- env.yaml

Templates for your threat defense virtual version are available from the GitHub repository at FTDv [OpenStack](https://github.com/CiscoDevNet/cisco-ftdv/tree/master/deployment-templates/openstack/FTDv) heat [template](https://github.com/CiscoDevNet/cisco-ftdv/tree/master/deployment-templates/openstack/FTDv).

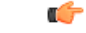

Note that Cisco-provided templates are provided as open source examples, and are not covered within the regular Cisco TAC support scope. Check GitHub regularly for updates and ReadMe instructions. **Important**

**Step 1** Deploy the infrastructure heat template file.

**root@ucs-os-controller:\$ openstack stack create <stack-name> -e <environment files name> -t <deployment file name>**

#### **Example:**

root@ucs-os-controller:\$ openstack stack create infra-stack -e env.yaml -t deploy\_os\_infra.yaml

**Step 2** Verify if the infrastructure stack is created successfully.

**root@ucs-os-controller:\$ openstack stack list**

### **What to do next**

Create the threat defense virtual instance on OpenStack.

## <span id="page-8-0"></span>**Deploy the Threat Defense Virtual on OpenStack**

Use the sample threat defense virtual heat template to deploy the threat defense virtual on OpenStack.

### **Before you begin**

A heat template is required to deploy the threat defense virtual on OpenStack:

• deploy\_ftdv.yaml

Templates for your threat defense virtual version are available from the GitHub repository atFTDv [OpenStack](https://github.com/CiscoDevNet/cisco-ftdv/tree/master/deployment-templates/openstack/FTDv) heat [template.](https://github.com/CiscoDevNet/cisco-ftdv/tree/master/deployment-templates/openstack/FTDv)

Ú

Note that Cisco-provided templates are provided as open source examples, and are not covered within the regular Cisco TAC support scope. Check GitHub regularly for updates and ReadMe instructions. **Important**

**Step 1** Deploy the threat defense virtual heat template file (deploy ftdv.yaml) to create the threat defense virtual instance.

**root@ucs-os-controller:\$ openstack stack create ftdv-stack -e env.yaml-t deploy\_ftdv.yaml**

### **Example:**

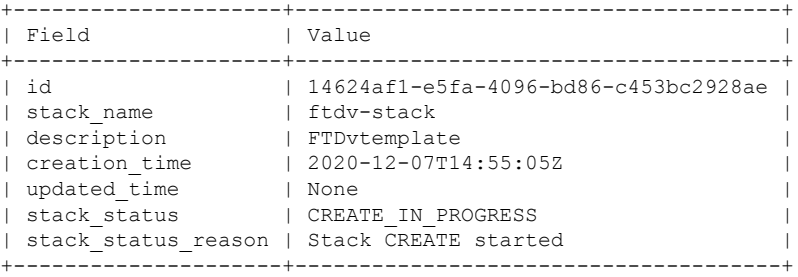

**Step 2** Verify that your threat defense virtual stack is created successfully.

### **root@ucs-os-controller:\$ openstack stack list**

### **Example:**

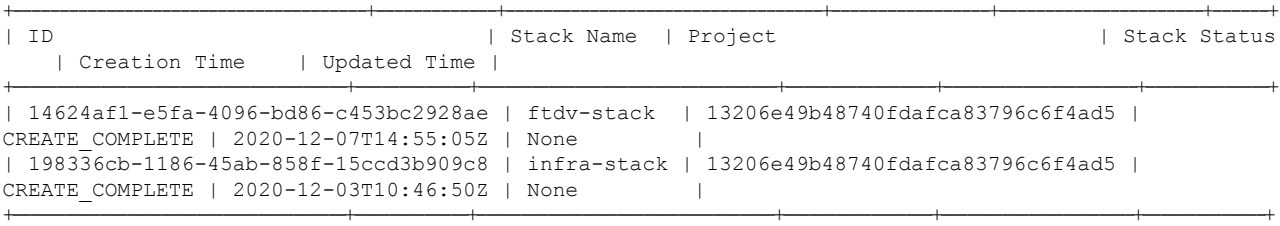

L